## Site Tags

Site tags are a great way to ensure your latest company information is displayed throughout your entire website. They work by simply replacing the tag in your content with it's associated label.

Eg. To display your Company Name within a page, simply enter **[site \_name]** in the page extract or page body field.

## **Available tags**

- [site\_name]
- [site\_address]  $\bullet$
- $\bullet$  [site\_city]
- [site\_email]
- [site\_facebook]
- [site\_fax]
- [site\_google\_plus]
- [site\_linkedin]
- [site\_map\_address]
- [site\_phone]
- [site\_postal]
- [site\_title]
- [site\_twitter]
- [site\_website]
- [site\_youtube]

## **Limitations**

Site tags can **not** be used in page titles where a permalink is generated.

## **Site Tags**

You can find the list of site tags in **Site Settings** > **General Settings**

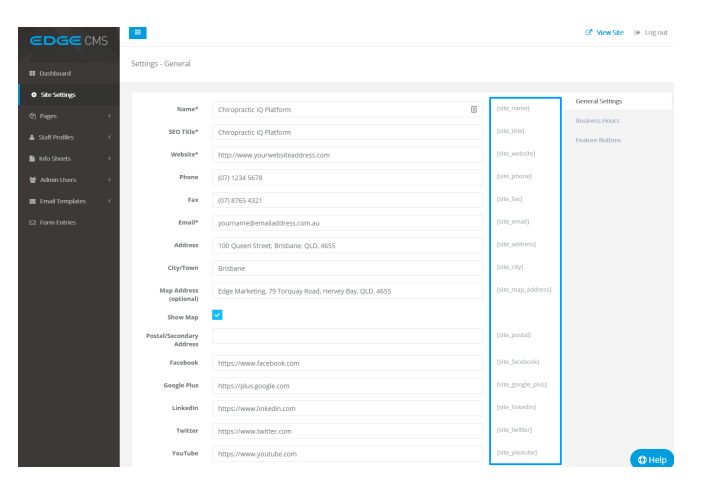